#### Dr.-Ing. Volkmar Sieh

<span id="page-0-0"></span>Department Informatik 4/16 Verteilte Systeme und Betriebssysteme Friedrich-Alexander-Universität Erlangen-Nürnberg

WS 2023/2024

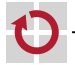

<span id="page-1-0"></span>Profiling unabdingbar, da höchstmögliche Performance erwünscht.

Aber: normales Profiling schwierig:

- Profiling-Option verhindert i.A. Compiler-Optimierungen п (z.B. Inlining)
- Compiler-Optionen für die Code-Generierung u.U. unabdingbar п (z.B. für die Generierung der JIT-Code-Schnipsel)
- für das Profiling eingefügter Code verfälscht ggf. das П Profiling-Ergebnis
- Profiling von JIT-generiertem Code generell unmöglich П

normales Profiling unmöglich  $\Rightarrow$  eigenes Profiling notwendig

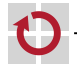

Zeitmessungen:

gettimeofday: POSIX-System-Call Genauigkeit: ca. 1 Mikrosekunde (aber: System-Call, jeder Aufruf teuer) rdtsc: CPU-Instruktion Genauigkeit: ca. 1 Takt (aber: Out-of-Order-Execution, variabler Takt, siehe: "How to Benchmark Code Execution Times on Intel IA-32 and IA-64 Instruction Set Architectures")

Vorsicht: VM wird ggf. (mehrfach) verdrängt!

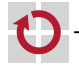

Event-Zählungen:

Beispiele

...

п

- Anzahl der ausgeführten Instruktionen п
- Anzahl der ausgeführten Basisblöcke п

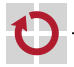

### Statistisches Profiling:

zu profilendes Programm setzt Signal-Handler für SIGPROF-Signal:

```
struct sig_action sa ;
sa.sa sigaction = sigprof handler;
sa . sa_flags = SA_RESTART | SA_SIGINFO ;
sigemptyset (& sa . sa_mask );
sigaction (SIGPROF, &sa, NULL);
```
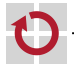

```
... und startet selbst Profiling-Timer
struct itimerval it ;
it . it_interval . tv_sec = 0;
it.it\_interval.tv\_usec = 1000000 / 31;it . it_value . tv_sec = 0;
it.it value.tv usec = 1000000 / 31;
```
setitimer ( ITIMER\_PROF , &it , NULL );

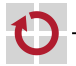

... und kann dann im periodisch aufgerufenen Signal-Handler nachschauen, wohin der %rip der VM gerade zeigt (Beispiel für Linux/ $\times$ 86 64):

```
void
sigprof_handler ( int sig , siginfo_t *si , void * uc )
{
    mcontext_t * regs = & uc -> uc_mcontext ;
    int enosave = errno ;
    fprintf (stderr, "PROFILE_0%0161x\n",
                                regs -> gregs [ REG_RIP ]);
    errno = enosave ;
}
```
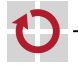

<span id="page-7-0"></span>Nach einem (längeren) Lauf der VM kann man die statistischen Profile-Daten in das Disassembler-Listing der VM eintragen. Beispiel:

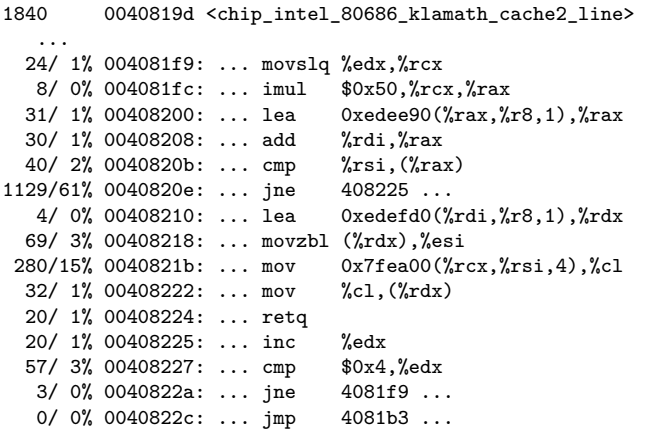

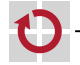